République du Burundi Ministère des Finances, du Budget et de la Planification Économique Office Burundais des Recettes

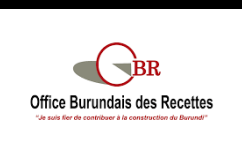

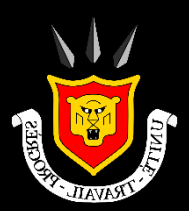

# Portail Umutangakori

Portail de téléprocédures fiscales

## Questions fréquentes

## FAQ – Foire Aux Questions

Juillet 2023

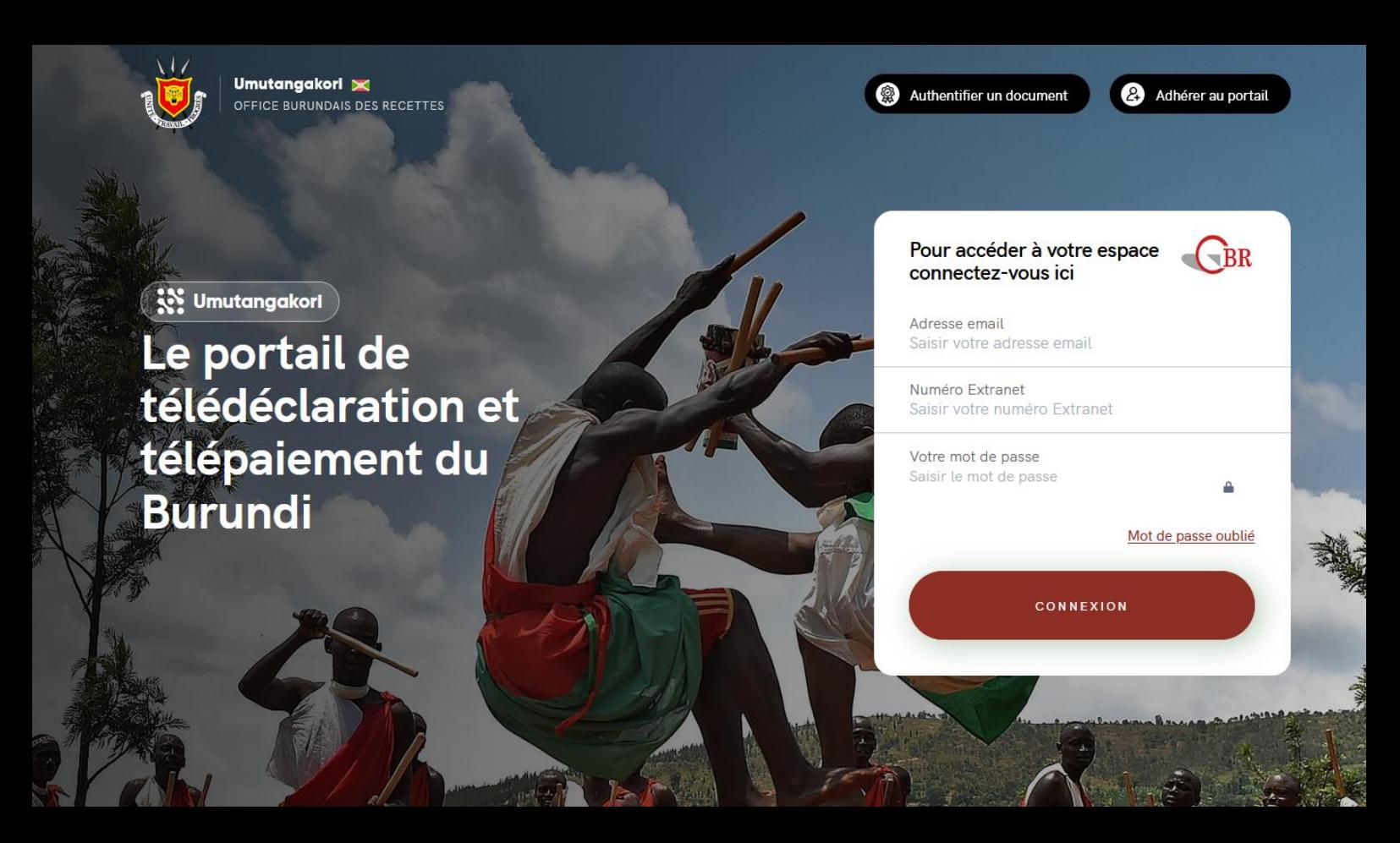

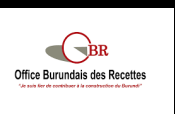

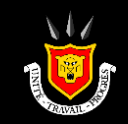

## <span id="page-1-0"></span>Table des matières

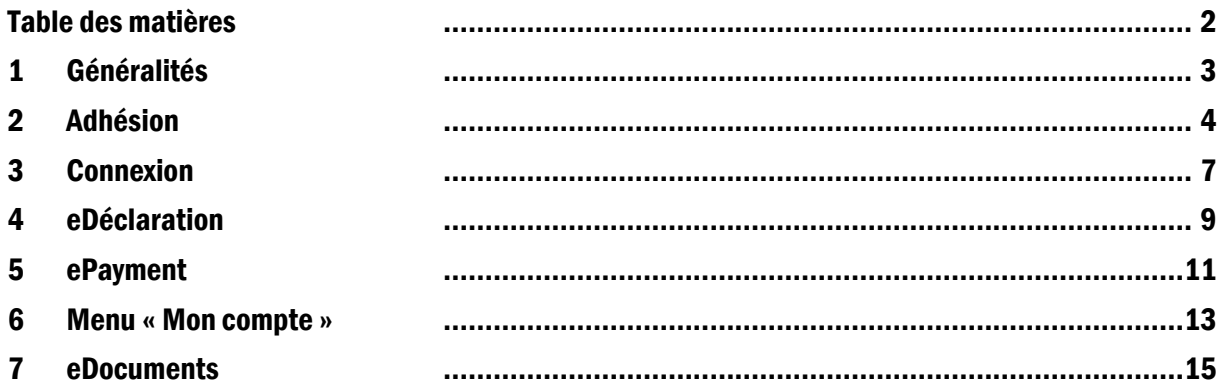

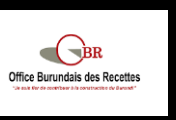

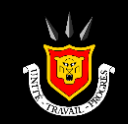

## <span id="page-2-0"></span>1 Généralités

#### COMMENT ACCEDER AU SITE ?

Assurez-vous tout d'abord d'être bien connecté à Internet.

L'adresse du site doit être saisie dans la barre d'adresse de son navigateur (là où il est écrit www.google.com par exemple). Assurez-vous d'avoir bien saisi : *umutangakori.gov.bi*, puis validez avec la touche Entrée.

En réalisant une recherche sur un moteur de recherche web (Google, Yahoo, Bing, etc.), vous devriez également trouver le site parmi les premiers résultats.

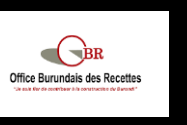

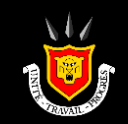

## <span id="page-3-0"></span>**Adhésion**

#### J'AI REÇU UN COURRIER AVEC UN « NUMERO EXTRANET ». QU'EST-CE QUE C'EST ?

Ce numéro correspond à votre numéro Extranet du portail Umutangakori.

Il vous permettra d'abord d'activer votre compte en ligne, puis vous sera demandé à chacune de vos connexions au portail de téléprocédures fiscales.

Ce numéro permet au système d'identifier votre entreprise et de renforcer la sécurité de la connexion à votre espace personnel.

A la différence de votre numéro NIF, qui est public, le numéro Extranet n'est connu que de vousmême.

Veillez à bien conserver ce numéro. Il est strictement confidentiel et ne doit pas être communiqué en dehors des personnes habilitées au sein de votre entreprise.

#### POURQUOI JE N'AI PAS REÇU DE NUMERO EXTRANET ?

Seuls les contribuables rattachés à la Direction des Grands Contribuables et à la Direction des Moyens Contribuables de l'OBR sont éligibles au portail Umutangakori *(à la date du lancement du portail en juin 2023 – ce périmètre est amené à évoluer)*.

Seuls les contribuables actifs sont concernés.

Si vous répondez à ces critères mais que vous n'avez pas reçu de numéro pour activer votre compte, merci de vous rapprocher de votre centre des impôts de rattachement.

#### JE NE SUIS PAS ELIGIBLE, QUAND LE SERAI-JE ?

Le portail Umutangakori est amené à s'ouvrir à l'ensemble des contribuables.

L'OBR communiquera sur les dates d'élargissement du périmètre d'éligibilité.

#### QU'EST-CE QUE L'AUTORISATION DU MANDATAIRE SOCIAL DEMANDEE A L'ADHESION ?

Ce document est nécessaire pour que l'Office Burundais des Recettes (OBR) puisse contrôler que la personne qui effectue la procédure d'adhésion pour le compte d'une entreprise est bien habilitée à effectuer cette action.

Pour cela, il est nécessaire que le mandataire social de l'entreprise donne son aval.

Un modèle de document est mis à votre disposition sur la première page de la procédure d'adhésion. Nous vous invitons à l'imprimer et à le faire signer par le mandataire social de l'entreprise, le cas échéant.

#### QUI DOIT SIGNER LE DOCUMENT D'AUTORISATION POUR L'ADHESION ?

Ce doit être obligatoirement le mandataire social de l'entreprise, ou toute personne habilitée à signer au nom de l'entreprise.

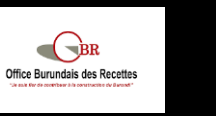

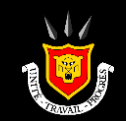

#### JE N'ARRIVE PAS A PASSER LA PREMIERE PAGE DE LA PROCEDURE D'ADHESION. POURQUOI ?

Assurez-vous d'avoir correctement saisi votre NIF, y compris la lettre clé, ainsi que votre numéro Extranet.

Cliquez ensuite sur le bouton « Démarrez l'adhésion ».

#### JE N'ARRIVE PAS A INSERER DES PIECES JOINTES. QUEL EST LE PROBLEME ?

Dans le cadre de la procédure d'adhésion, vous devez joindre une copie numérisée de votre pièce d'identité, ainsi que de l'autorisation signée par le mandataire social de l'entreprise.

Ces documents doivent obligatoirement être dans l'un des formats de fichier suivant : .pdf. .png. .jpg ou .jpeg

De plus, vous devez veiller à ce que chacun de ces deux documents ne dépasse pas 2 Mo.

#### IL M'EST IMPOSSIBLE DE PASSER LA PAGE DES CONDITIONS D'UTILISATION. QUE FAIRE ?

Vous devez simplement cliquer sur la case à cocher en bas à droite de la page avant de valider l'écran.

En cochant cette case, vous reconnaissez accepter les conditions d'utilisation du portail, qui encadrent l'utilisation des téléprocédures et précisent votre responsabilité quant à la gestion de votre compte en ligne, ainsi que les engagements et obligations de l'OBR.

#### J'AI REÇU MON EMAIL DE CONFIRMATION. QUAND VAIS-JE POUVOIR ME CONNECTER ?

Une fois votre demande d'adhésion transmise, vous recevrez un email de confirmation faisant office d'accusé de réception de votre demande.

L'OBR s'engage à traiter votre demande au maximum sous 48 heures.

En pratique, vous devriez cependant recevoir un nouvel email de validation le jour même, une fois les éléments transmis contrôlés par l'OBR.

Ce second email de validation contiendra un lien pour initialiser votre mot de passe : vous pourrez alors vous connecter librement au portail.

#### JE SUIS ALLE AU BOUT DU PROCESSUS D'ADHESION MAIS JE N'AI PAS REÇU MON MOT DE PASSE.

Pour aller au bout du processus d'adhésion, il est nécessaire de valider la page des conditions d'utilisation. Vous êtes alors redirigé sur une page de confirmation qui vous indique que votre demande à bien été envoyée.

En cas de non-réception de l'email de confirmation dans votre boite email, veuillez d'abord consulter le dossier des courriers indésirables (spams) de votre boite aux lettres.

S'il s'avère que vous n'avez reçu aucun email 30 minutes après avoir validé la transmission de votre demande d'adhésion, merci de prendre contact avec l'OBR qui pourra contrôler si vous n'avez pas fait d'erreur lors de la saisie de votre adresse email.

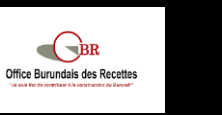

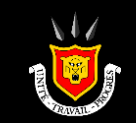

#### JE N'AI PAS REÇU MON MOT DE PASSE, DOIS-JE REFAIRE UNE NOUVELLE DEMANDE D'ADHESION ?

Si vous avez bien reçu l'email de confirmation de la transmission de votre demande d'adhésion, veuillez patienter pendant que l'OBR procède au contrôle de votre demande, au maximum sous 48 heures.

Si vous n'avez toujours pas reçu d'email quant au traitement de votre demande passé ce délai, veuillez consulter le dossier des courriers indésirables (spams) de votre boite aux lettres.

Merci de prendre contact avec l'OBR si votre demande ne semble pas avoir été traitée.

#### J'AI REÇU LE LIEN D'INITIALISATION DE MON MOT DE PASSE. PUIS-JE LE CHANGER ? POUVEZ-VOUS-ME LE CHANGER ?

Le lien qui vous est envoyé par mail vous permet de choisir vous-même votre mot de passe.

Vous pourrez ensuite le changer librement depuis le menu *Mon compte > Modifier mon mot de passe*.

Vous pouvez définir le mot de passe de votre choix, à condition de respecter les règles inscrites sur l'écran.

Pour des raisons de sécurité, l'OBR ne dispose pas des habilitations pour procéder à la modification de votre mot de passe.

#### MA DEMANDE D'ADHESION A ETE REJETEE. POURQUOI ?

Le motif du rejet de votre demande d'adhésion est indiqué dans l'email de notification du rejet que vous avez reçu.

Vous vous êtes très certainement trompé lors du chargement de vos documents justificatifs, ou avez effectué des erreurs lors de la saisie du formulaire d'identification.

En cas d'incompréhension, merci de prendre contact avec l'OBR.

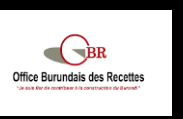

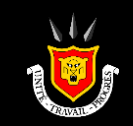

## <span id="page-6-0"></span>**Connexion**

#### APRES AVOIR VALIDE LA CONNEXION, ON ME DEMANDE A NOUVEAU UN CODE. QUEL EST CE CODE ? COMMENT FAIRE ?

Afin de maximiser la sécurité de la connexion à votre espace personnel, l'OBR a mis en place une procédure d'authentification forte.

Ainsi à chaque demande de connexion à votre espace personnel, en plus de votre numéro Extranet, votre adresse email et votre mot de passe, vous devrez également prouver que vous accédez bien à la boite email indiquée pour confirmer votre identité.

Pour cela, consultez votre boite email. Saisissez ensuite le code reçu par email dans le champ en dessous du bouton puis cliquez sur le bouton « Accéder à mon compte ».

Ce mot de passe n'est pas le même que votre mot de passe de connexion. C'est un code de connexion à usage unique qui ne pourra vous servir que pour une seule connexion.

#### MON CODE DE CONNEXION A USAGE UNIQUE NE FONCTIONNE PAS. COMMENT FAIRE ?

Cliquez à nouveau sur le bouton « Cliquez ici pour générer un code », puis consulter votre boite email.

#### J'AI OUBLIE MON MOT DE PASSE, COMMENT FAIRE ?

Depuis la page d'accueil du portail, cliquez sur le lien « Mot de passe oublié », puis suivez les instructions affichées à l'écran.

Vous devrez fournir votre NIF, votre numéro Extranet, ainsi que votre adresse email.

Un nouveau lien de réinitialisation de votre mot de passe vous sera envoyé par email.

#### J'AI PERDU MON NUMERO EXTRANET. COMMENT FAIRE ?

Par mesure de sécurité, votre numéro ne vous sera jamais communiqué par email ou par téléphone.

Si vous êtes plusieurs utilisateurs au sein de son entreprise, merci de vous rapprocher de vos collègues pour qu'ils vous le communiquent.

Dans le cas contraire, vous devrez vous rendre physiquement dans les locaux de l'OBR, muni d'une pièce d'identité, pour demander que votre numéro vous soit donné à nouveau.

#### J'AI CHANGE D'ADRESSE EMAIL. COMMENT ME CONNECTER AU PORTAIL ?

Si vous êtes vous-même l'administrateur du compte de votre entreprise, et qu'il n'y a pas d'autres utilisateurs ayant le profil d'administrateur, vous devrez vous rendre physiquement dans les locaux de l'OBR, muni d'une pièce d'identité.

Si vous n'est pas l'administrateur, ou s'il existe un autre utilisateur de votre entreprise ayant le profil d'administrateur, merci de vous tourner vers un utilisateur administrateur. Il pourra directement procéder à la modification de votre compte.

Il est recommandé d'avoir toujours au moins deux administrateurs actifs sur votre compte, afin d'éviter tout blocage des accès.

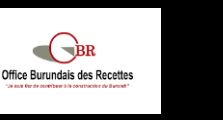

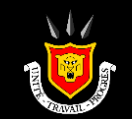

#### J'AI PERDU MES CODES DE CONNEXION A MA BOITE EMAIL. COMMENT ME CONNECTER AU PORTAIL ?

Voir question précédente.

#### JE PENSE QUE QUELQU'UN ESSAYE OU S'EST CONNECTE A MON COMPTE. COMMENT FAIRE ?

Cela signifierait que quelqu'un accède à votre boite email.

En cas de doute, vous devez procéder aussitôt à la mise à jour de votre mot de passe, mais également de votre compte email.

En cas de force majeur, vous pouvez également contacter votre administrateur ou vous rendre physiquement dans les locaux de l'OBR, muni d'une pièce d'identité, pour demander la désactivation temporaire de votre compte par sécurité.

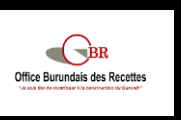

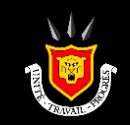

## <span id="page-8-0"></span>**eDéclaration**

#### TOUS LES IMPOTS AUXQUELS JE SUIS ASSUJETTI NE S'AFFICHENT PAS SUR MON TABLEAU DE BORD. COMMENT FAIRE ?

L'OBR enregistre dans son système d'information les impôts auxquels sont assujettis les contribuables.

C'est sur la base de ces informations que les déclarations correspondantes vous sont restituées sur le portail.

Si vous constatez une incohérence (déclaration manquante, ou affichée à tort), vous devez contacter votre gestionnaire.

#### POURQUOI MON HISTORIQUE DE DECLARATIONS EST VIDE ?

Les déclarations s'affichant dans l'historique correspondent seulement aux télédéclarations effectuées sur le portail.

Toutes les déclarations effectuées préalablement ne seront pas remontées sur le portail.

#### J'AI COMMENCE UNE DECLARATION MAIS N'AI PAS LE TEMPS DE LA TERMINER. PUIS-JE L'ENREGISTRER ?

Le portail offre aux contribuables la possibilité de déclarer leurs impôts en une ou plusieurs fois, selon leur volonté.

Si vous débutez une déclaration, vous pouvez à tout moment vous déconnecter sans que cela n'affecte votre travail. En effet, le portail enregistre les données saisies et permet de reprendre ultérieurement vos déclarations déjà commencées.

#### IMPOSSIBLE DE VALIDER MON FORMULAIRE DE DECLARATION : DES MESSAGES D'ERREURS S'AFFICHENT, POURQUOI ?

Lors de la saisie d'un formulaire de déclaration, la validation sera impossible si l'un des champs du formulaire n'est pas saisi correctement. Le système effectue des contrôles de conformité de chacun des champs afin de prévenir les erreurs de saisie.

Veuillez alors vérifier la cohérence des données saisies dans le champ sur lequel s'affiche le message d'erreur.

#### COMMENT FAIRE POUR JOINDRE UN DOCUMENT ANNEXE A LA DECLARATION ?

Dans le cas où un impôt nécessite l'ajout d'une ou plusieurs pièce(s) jointe(s) supplémentaire(s) à celle(s) proposée(s) sur le portail, vous avez la possibilité d'ajouter autant de fichiers que souhaité.

#### J'AI UN CREDIT DE TVA POUR LEQUEL JE SOUHAITE DEMANDER LE REMBOURSEMENT. PUIS-JE LE FAIRE EN LIGNE ?

Le portail vous permet de télédéclarer et de télépayer vos impôts.

Toutefois, à ce jour, la demande de remboursement de TVA continue d'être géré auprès de votre gestionnaire.

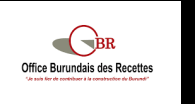

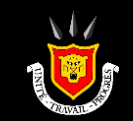

#### J'AI TERMINE MA DECLARATION, MAIS ELLE NE S'AFFICHE PAS DANS L'HISTORIQUE

Une déclaration effectuée sur le portail apparait dans l'historique des déclarations uniquement si vous êtes allé jusqu'au bout du processus de télédéclaration et avez validé l'étape de prévisualisation.

Si vous n'avez pas complété entièrement le processus de télédéclaration, la déclaration n'apparaitra pas dans l'historique. Veuillez donc vous assurer que vous avez bien finalisé la procédure de télédéclaration.

#### J'AI TRANSMIS LA DECLARATION ET JE ME SUIS TROMPE. COMMENT REVENIR EN ARRIERE ?

Une fois la déclaration validée et donc transmise, il est impossible de revenir dessus et la modifier. Avant la transmission définitive, une étape de prévisualisation permet de vérifier les informations saisies.

En cas d'erreur, merci de contacter votre gestionnaire.

Pensez à prévenir l'OBR au plus tôt pour prouver votre bonne foi si votre erreur est en défaveur de l'OBR.

#### DOIS-JE TRANSMETTRE EN PARALLELE MON FORMULAIRE DE DECLARATION PAPIER A L'OBR?

Non.

Le portail a pour but de dématérialiser l'intégralité des déclarations et des paiements.

Ainsi, une fois une déclaration transmise sur le portail, vous ne devez pas transmettre de déclaration papier à l'OBR.

#### DOIS-JE PAYER MA DECLARATION IMMEDIATEMENT APRES L'AVOIR DECLAREE ?

Sur le portail, le contribuable est totalement libre pour le paiement de ses déclarations et ce, avant la date limite.

Vous pouvez ainsi payer vos impôts quand vous le souhaitez. Vous pouvez payer un impôt directement après l'avoir déclaré, ou encore déclarer l'intégralité de vos impôts du mois puis les grouper en un paiement unique.

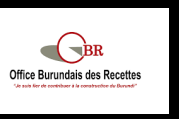

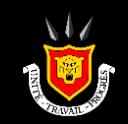

## <span id="page-10-0"></span>**ePayment**

#### COMMENT PUIS-JE PAYER MES IMPOTS ?

Après avoir télédéclaré vos impôts, vous pouvez effectuer votre paiement en utilisant le télépaiement par ePayment.

Il vous permettra de simplifier vos démarches : aucun déplacement n'est nécessaire pour payer vos impôts par ePayment, ni auprès de votre banque, ni au guichet de l'OBR.

#### QUE DOIS-JE FAIRE POUR POUVOIR UTILISER LE TELEPAIEMENT PAR EPAYMENT ?

Vous devez tout d'abord enregistrer votre compte bancaire sur votre espace, depuis le menu Administration *> Comptes bancaires*.

Enregistrez votre numéro de compte.

Le système vous délivre alors une autorisation permanente de télépaiement au format PDF.

Vous devez imprimer ce document, le faire signer par le/les responsables habilités à la gestion de votre compte bancaire, puis déposer l'autorisation de télépaiement à votre banque.

Votre banque activera alors votre compte bancaire sur le portail et vous pourrez aussitôt l'utiliser pour payer vos impôts.

#### JE SOUHAITE ENREGISTRER MON COMPTE MAIS MA BANQUE N'EST PAS DANS LA LISTE

Seules les banques partenaires de l'OBR pour le télépaiement sont disponibles.

Merci de prendre contact avec votre banque pour avoir plus d'information sur les dates de disponibilités du télépaiement pour cette établissement bancaire.

#### QUAND JE VEUX AJOUTER UN COMPTE BANCAIRE, UN MESSAGE D'ERREUR S'AFFICHE. QUE FAIRE ?

Si lors de l'ajout d'un nouveau compte bancaire, le portail affiche un message d'erreur, cela signifie qu'une erreur de saisie a été commise.

En effet, le module d'ajout de compte bancaire contrôle la validité de la clé RIB communiquée.

Si le blocage persiste, demandez conseil à votre banque ou à votre gestionnaire.

#### JE SOUHAITE PAYER PAR EPAYMENT MAIS N'ARRIVE PAS A VALIDER LA PAGE DE SAISIE DU PAIEMENT

Vous devez vérifier que :

- vous avez bien sélectionné dans le tableau de vos télédéclarations à payer au moins une ligne.
- Vous avez bien sélectionné le compte bancaire que vous souhaitez utiliser.

#### JE SOUHAITE CONTINUER DE PAYER AU GUICHET. COMMENT FAIRE ?

Vous ne pouvez plus effectuer vos paiements au guichet, en espèces ou en déposant un avis de crédit délivré à la suite d'un paiement effectué auprès de votre banque.

Vous devez désormais utiliser la plateforme pour télédéclarer et télépayer vos impôts.

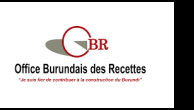

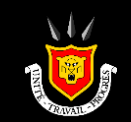

#### J'AI VALIDE UN ORDRE EPAYMENT PAR ERREUR. QUE FAIRE ?

Si l'ordre de télépaiement n'est pas encore pris en charge par votre banque, vous pouvez encore l'annuler depuis la liste des paiements en cours, en bas de la page des Paiements à effectuer.

Dépêchez-vous de procéder à son annulation avant qu'il ne soit pris en charge par la banque.

Après prise en charge, l'annulation sera impossible.

En cas de force majeure, si l'ordre ePayment est déjà au statut « Pris en charge », vous pouvez toujours contacter votre banque afin d'y faire opposition.

En revanche, une fois le paiement exécuté, aucune annulation n'est possible (comme c'est le cas à la suite d'un dépôt d'espèces au guichet, par exemple).

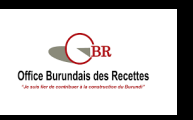

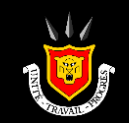

### <span id="page-12-0"></span>Menu « Mon compte »

#### LES INFORMATIONS DE MON ENTREPRISE SONT ERRONEES SUR MA FICHE CONTRIBUABLE. COMMENT PROCEDER A LEUR MODIFICATION ?

Si une ou plusieurs informations sont incorrectes sur votre fiche contribuable, merci de contacter l'OBR afin de mettre à jour les informations.

#### PUIS-JE MODIFIER MON MOT DE PASSE ?

Vous pouvez à tout moment modifier votre mot de passe en vous rendant dans le menu *Mon compte* puis sur la page *Modifier mon mot de passe.* Depuis cette page, vous pourrez facilement modifier votre mot de passe.

#### LES COMPTES DES NOUVEAUX UTILISATEURS DOIVENT-ILS ETRE VALIDES PAR L'OBR ?

L'administrateur du compte d'une entreprise peut à tout moment ajouter de nouveaux utilisateurs en leur attribuant le profil souhaité.

Dès lors que ces nouveaux utilisateurs sont créés par l'administrateur, leurs comptes en ligne sont actifs et peuvent être utilisés.

Le contrôle des informations d'identité par l'OBR ne concerne que la procédure d'adhésion visant à activer le compte en ligne du contribuable.

#### A QUOI CORRESPONDENT LES DIFFERENTS PROFILS ?

Les profils d'habilitation permettent de définir des niveaux d'accès aux différents utilisateurs du portail.

Ils vous permettent ainsi de reproduire les règles de votre organisation internes sur votre espace Umutangakori afin que chacun des collaborateurs de votre entreprise agisse dans le périmètre auquel il est habilité.

Voici les différents rôles proposés :

- Administrateur : cet utilisateur peut effectuer toutes les actions sur l'espace du contribuable. Les paiements, la gestion du compte et des utilisateurs du compte entreprise.
- Paiement : cet utilisateur ne peut que travailler sur les paiements. Il n'a aucune possibilité d'accéder à la gestion du compte.
- Validation des ordres ePayment : cet utilisateur peut initier un paiement ou le valider si la validation multiple est activée sur le compte du contribuable.
- Déclaration : cet utilisateur ne peut que travailler sur les déclarations. Il ne peut pas accéder au paiement ou à la gestion du compte.
- Gestion des déclarations et des paiements : cet utilisateur peut accéder à l'espace de déclaration et paiement des impôts mais ne peut pas accéder à la gestion du compte.
- Gestion des utilisateurs : cet utilisateur a uniquement accès à la gestion du compte. Il ne peut pas accéder à l'espace déclaration ou paiement des impôts.

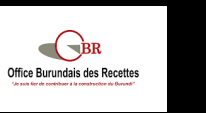

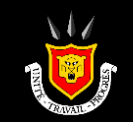

#### EST-CE NORMAL DE POUVOIR AJOUTER LIBREMENT DES COMPTES BANCAIRES SANS CONTROLE ?

Il n'y a pas de contrôle spécifique, en dehors du contrôle de cohérence via la clé RIB, lors de l'enregistrement de vos comptes bancaires sur votre espace personnel en ligne.

En cas d'usurpation d'identité ou de tentative de fraude, nous vous rappelons que le télépaiement est impossible sans avertir votre banque de votre volonté d'utiliser ce mode de paiement.

Si votre compte n'est pas autorisé par votre banque dans le système, vous ne pourrez pas l'utiliser pour le télépaiement. Pour donner cette autorisation votre banque vous demandera de prouver que vous êtes bien le titulaire du compte.

Par ailleurs, si vous tentiez d'usurper l'identité d'un tiers pour payer vos impôts, vous seriez immédiatement identifié, l'ensemble du processus de télépaiement étant entièrement traçable et informatisé.

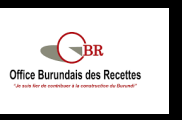

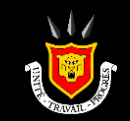

## <span id="page-14-0"></span>**eDocuments**

#### COMBIEN DE TEMPS LES DOCUMENTS RESTENT DISPONIBLES SUR LE PORTAIL ?

L'OBR vous garantit que ses documents seront disponibles en ligne sur son espace personnel au minimum pour la durée légale d'archivage des documents administratifs.

#### *Remarque :*

*Il n'est pas pour autant prévu de rendre indisponible les documents de plus de 10 ans*

#### Y A-T-IL UN RISQUE DE PERDRE MES DOCUMENTS SI LE SYSTEME DE L'OBR S'ARRETE DE FONCTIONNER ?

Le système Umutangakori s'appuie sur une infrastructure sécurisée moderne disposant de procédures de sauvegarde automatiques et régulières, ainsi que de sauvegardes manuelles complémentaires.

Même en cas de circonstances exceptionnelles qui pourraient mener à une indisponibilité temporaire du système, l'OBR vous garantit la conservation et la confidentialité de ses données en toutes circonstances.

#### JE NE RETROUVE PAS MES ANCIENNES DECLARATIONS DEPOSEES EN CENTRE. EST-CE NORMAL ?

Seules les télédéclarations effectuées en ligne apparaissent sur le portail.

L'historique de votre dossier et vos démarches effectuées auprès de votre centre des impôts ne sont pas consultables sur le portail.